# Register your product and get support at www.philips.com/welcome

MCD170/12

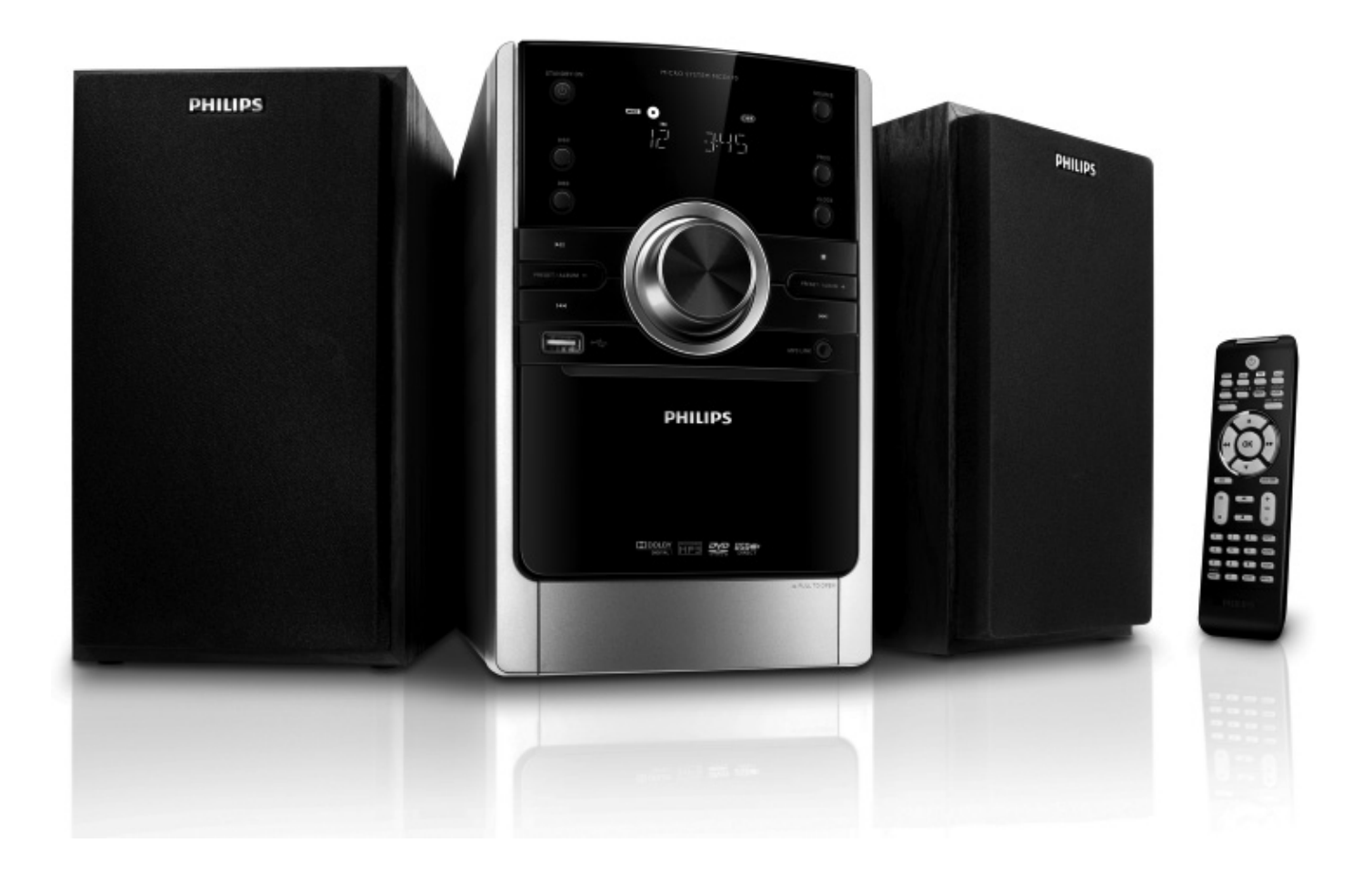

- EN User manual
- DA Brugervejledning
- DE Benutzerhandbuch
- ES Manual del usuario
- FR Mode d'emploi
- IT Manuale utente
- NL Gebruiksaanwijzing
- SV Användarhandbok

# **PHILIPS**

# Contenido

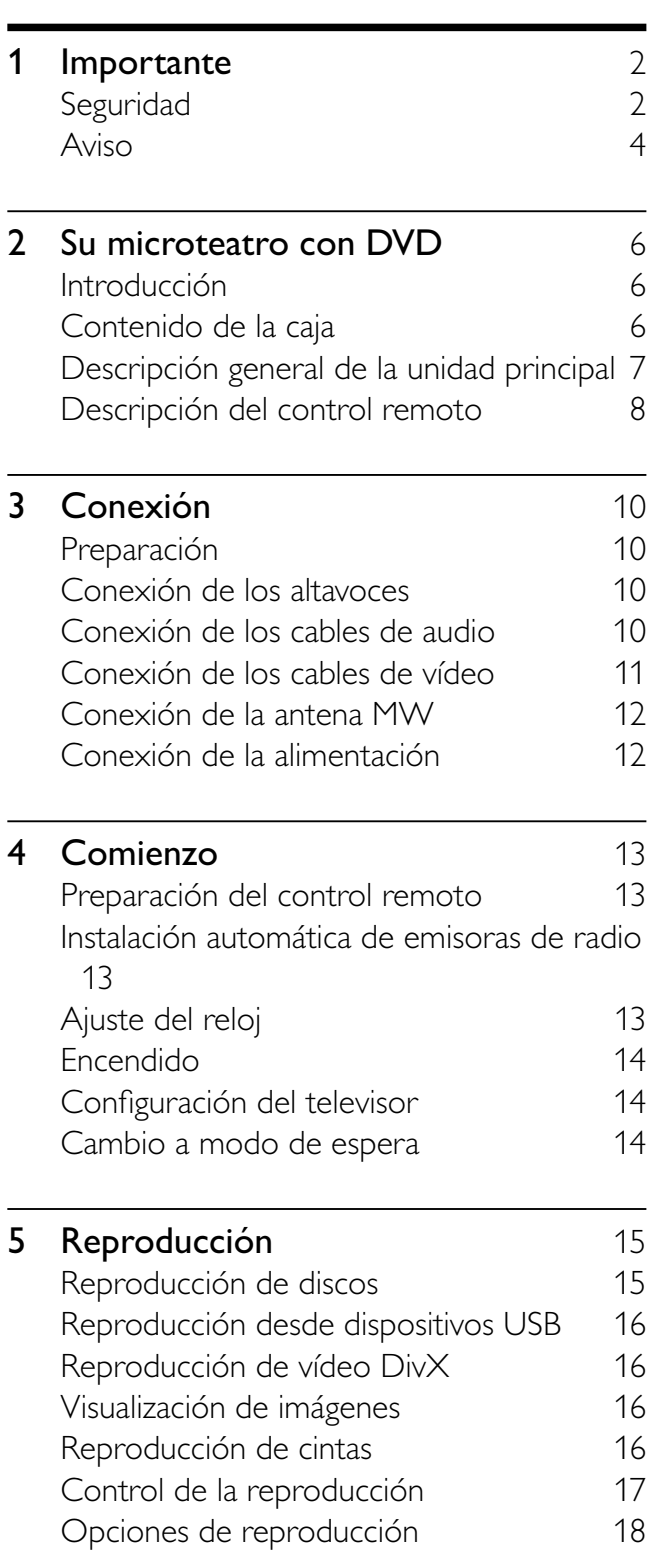

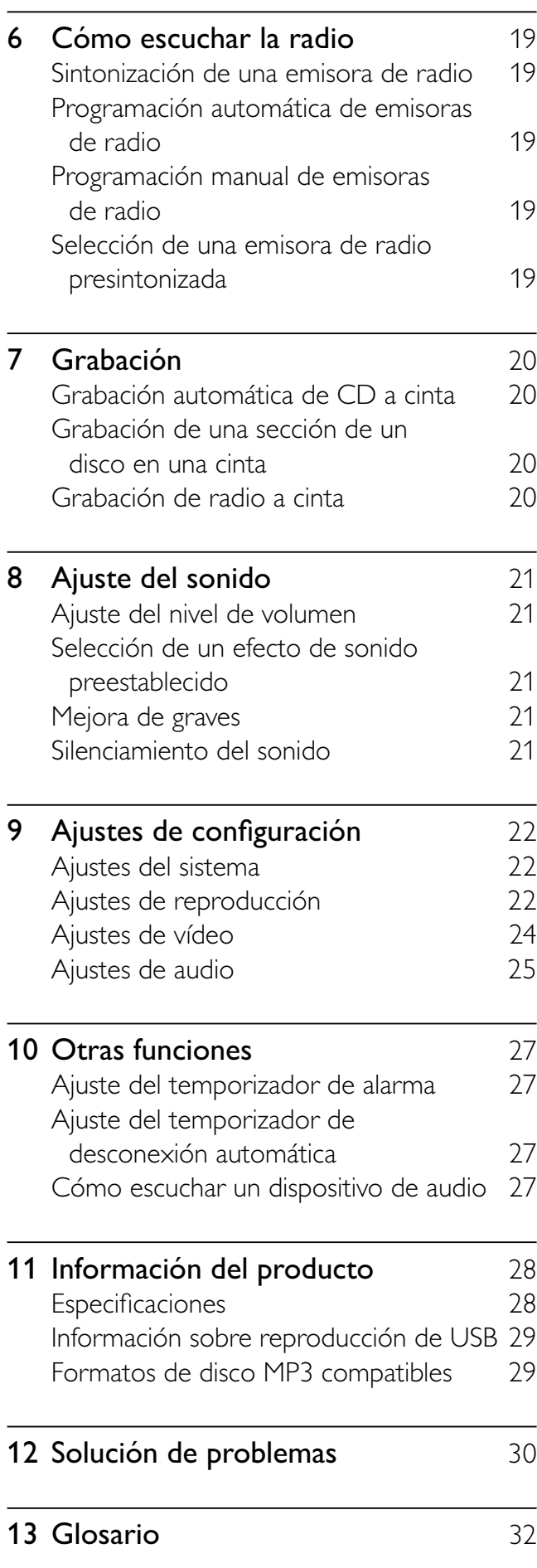

Español

# 1 Importante

# Seguridad

- $(1)$  Lea estas instrucciones.
- $\begin{pmatrix} 2 \end{pmatrix}$  Guarde estas instrucciones.
- $(3)$  Preste atención a todas las advertencias.
- $(4)$  Siga todas las instrucciones.
- $(5)$  No use este aparato cerca del agua.
- f Utilice únicamente un paño seco para la limpieza.
- $(7)$  No bloquee las aberturas de ventilación. Realice la instalación de acuerdo con las indicaciones del fabricante.
- $(8)$  No instale cerca ninguna fuente de calor como, por ejemplo, radiadores, rejillas de calefacción, hornos u otros aparatos que produzcan calor (incluidos los amplificadores).

**DEDUCT** 

 $(9)$  En países con red eléctrica polarizada, no suprima la función de seguridad del enchufe polarizado o con

conexión a tierra. Un enchufe polarizado tiene dos conectores planos, uno más ancho que el otro. Un enchufe con conexión a tierra tiene dos conectores planos y un tercer conector de conexión a tierra. El conector plano más ancho y el tercer conector le ofrecen seguridad adicional. Si el enchufe suministrado no encaja correctamente en la toma de corriente, consulte a un electricista para cambiar el conector obsoleto.

Atención: Para evitar riesgos de descarga eléctrica, el ancho de los conectores planos debe coincidir con el ancho de la ranura de conexión y el enchufe debe insertarse por completo.

- $(10)$  Evite que se pise o doble el cable de alimentación, en particular junto a los enchufes, tomas de corriente y en el punto donde salen del aparato.
- $(11)$  Use exclusivamente los dispositivos/ accesorios indicados por el fabricante.
- (12) Use únicamente el carrito, soporte, trípode o mesa indicados por el fabricante o que se incluya con el aparato. Cuando use un carrito, tenga cuidado al mover juntos el carrito y el aparato para evitar lesiones, ya que se puede volcar.
- $(13)$  Desenchufe el aparato durante las tormentas eléctricas o cuando no lo utilice durante un periodo largo de tiempo.
- (14) El servicio técnico debe realizarlo siempre personal cualificado. Se requerirá servicio de asistencia técnica cuando el aparato sufra algún tipo de daño como, por ejemplo, que el cable de alimentación o el enchufe estén dañados, que se haya derramado líquido o hayan caído objetos dentro del aparato, que éste se haya expuesto a la lluvia o humedad, que no funcione normalmente o que se haya caído.
- (15) ATENCIÓN en el uso de las pilas. Para evitar fugas de las pilas que puedan causar lesiones corporales, daños en la propiedad o a la unidad:
	- Instale todas las pilas correctamente, siguiendo las indicaciones de + y - de la unidad.
	- No mezcle pilas (antiguas y nuevas, o de carbón y alcalinas, etc.).
	- Quite las pilas cuando no use la unidad durante un periodo largo de tiempo.
- p No exponga el aparato a goteos ni salpicaduras.
- $(17)$  No coloque sobre el aparato objetos que puedan suponer un peligro (por ejemplo, objetos que contengan líquido o velas encendidas).
- $(18)$  Este producto puede contener plomo y mercurio. Es posible que el desecho de estos materiales se encuentre bajo regulación debido a causas medioambientales. Para obtener información sobre el desecho o reciclaje, póngase en contacto con las autoridades locales o con Electronic Industries Alliance: www.eiae.org.
- $(19)$  No permita que los niños utilicen sin vigilancia aparatos eléctricos. No permita que los niños o adultos con capacidades físicas, sensoriales o mentales reducidas o personas con falta de experiencia/ conocimiento, utilicen aparatos eléctricos sin vigilancia.

Atención a estos símbolos de seguridad

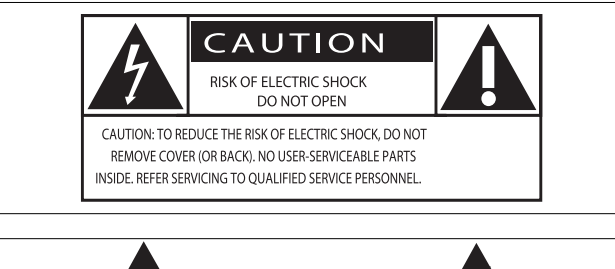

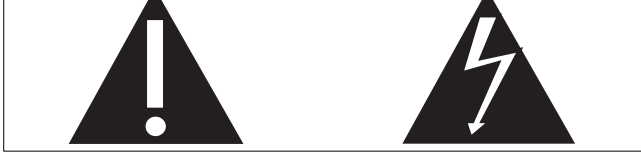

El símbolo del rayo indica que los componentes sin aislamiento dentro de la unidad pueden generar una descarga eléctrica. Para seguridad de todas las personas de su hogar, no quite la cubierta del producto. El signo de exclamación indica características importantes cuya información debe leer en los manuales adjuntos a fin de evitar problemas en el funcionamiento y en el mantenimiento. ADVERTENCIA: Para reducir el riesgo de incendio o descarga eléctrica, el aparato no debe exponerse a la lluvia o humedad ni se deben colocar sobre aquél objetos que contengan líquidos.

ATENCIÓN: Para evitar riegos de descarga eléctrica, el ancho de los conectores planos debe coincidir con el ancho de la ranura de conexión y el enchufe debe insertarse por completo.

• Si usa el enchufe de alimentación o un adaptador para desconectar el aparato, éstos deberán estar siempre a mano.

### Advertencia

- No quite nunca la carcasa de este DVD Micro Theater.
- No lubrique ningún componente de este DVD Micro Theater.
- No coloque nunca este DVD Micro Theater sobre otro equipo eléctrico.
- No exponga el DVD Micro Theater a la luz solar directa, al calor o a las llamas.
- No mire nunca al haz láser que está dentro del DVD Micro Theater.
- Asegúrese de tener siempre un fácil acceso al cable de alimentación, al enchufe o al adaptador para desconectar el DVD Micro Theater de la corriente.

### Precaución

• El uso de controles, los ajustes o el funcionamiento distintos a los aquí descritos pueden producir exposición a la radiación u otras situaciones de peligro.

# Seguridad auditiva

#### Utilice un nivel de sonido moderado.

- El uso de los auriculares a un nivel de sonido elevado puede dañar el oído. Este producto produce sonidos con rangos de decibelios que pueden provocar una pérdida auditiva a una persona con un nivel auditivo normal, incluso en el caso de una exposición inferior a un minuto. Los rangos de decibelios más elevados se ofrecen para aquellas personas que tengan cierta deficiencia auditiva.
- El nivel de sonido puede ser engañoso. Con el paso del tiempo, el "nivel de comodidad" de escucha se adapta a los niveles de sonido más elevados. Por lo tanto, tras una escucha prolongada, el

sonido de un nivel "normal" puede ser en realidad de tono elevado y perjudicial para el oído. Para protegerse contra esto, ajuste el nivel de sonido a un nivel seguro antes de que su oído se adapte y manténgalo así.

### Para establecer un nivel de sonido seguro:

- Fije el control de volumen en un ajuste bajo.
- Aumente poco a poco el sonido hasta poder oírlo de manera cómoda y clara, sin distorsión.

#### Escuche durante períodos de tiempo razonables:

- La exposición prolongada al sonido, incluso a niveles "seguros", también puede provocar una pérdida auditiva.
- Asegúrese de utilizar su equipo de forma razonable y realice los descansos oportunos.

#### Asegúrese de respetar las siguientes pautas cuando use los auriculares.

- Escuche a niveles de sonido razonables durante períodos de tiempo razonables.
- Tenga cuidado de no ajustar el nivel de sonido mientras se adapta su oído.
- No suba el nivel de sonido hasta tal punto que no pueda escuchar lo que le rodea.
- En situaciones posiblemente peligrosas, debe tener precaución o interrumpir temporalmente el uso. No utilice los auriculares cuando conduzca un vehículo motorizado, ni cuando practique ciclismo, skateboard, etc., ya que podría suponer un riesgo para el tráfico y es ilegal en muchas zonas.

# Aviso

Este producto cumple los requisitos de interferencias de radio de la Comunidad Europea.

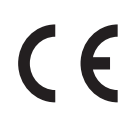

Este producto cumple los requisitos de las siguientes directivas y directrices: 2004/108/ CE y 2006/95/CE.

Cualquier cambio o modificación que se realice en este dispositivo que no esté aprobada expresamente por Philips Consumer Lifestyle puede anular la autoridad del usuario para utilizar el equipo.

### **Reciclaje**

El producto se ha diseñado y fabricado con materiales y componentes de alta calidad, que se pueden reciclar y volver a utilizar.

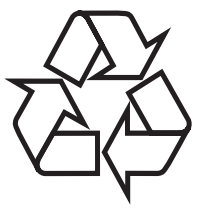

Cuando vea este símbolo de contenedor de ruedas tachado en un producto, indica que éste cumple la directiva europea 2002/96/EC:

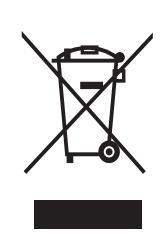

Nunca tire el producto con la basura normal del hogar. Infórmese de la legislación local sobre la recogida selectiva de productos eléctricos y electrónicos. El desecho correcto de un producto usado ayuda a evitar potencialmente consecuencias negativas para el medio ambiente y la salud humana.

El producto contiene pilas contempladas por la directiva europea 2006/66/EC, que no se deben tirar con la basura normal del hogar.

Cuando vea este símbolo de contenedor de ruedas tachado con el símbolo de sustancia química "Pb", indica que las pilas cumplen los requisitos establecidos en la directiva acerca del plomo: Infórmese de la legislación

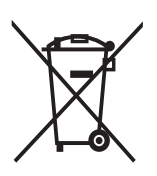

Pb

local sobre la recogida selectiva de pilas. El desecho correcto de las pilas ayuda a evitar consecuencias potencialmente negativas para el medio ambiente y la salud humana.

### Información medioambiental

Se ha suprimido el embalaje innecesario. Hemos intentado que el embalaje sea fácil

de separar en tres materiales: cartón (caja), espuma de poliestireno (corcho) y polietileno (bolsas, lámina de espuma protectora). El sistema se compone de materiales que se pueden reciclar y volver a utilizar si lo desmonta una empresa especializada. Siga la normativa local acerca de la eliminación de materiales de embalaje, pilas agotadas y equipos antiguos.

Fabricado con licencia de Dolby Laboratories. Dolby y el símbolo de doble D son marcas comerciales de Dolby Laboratories.

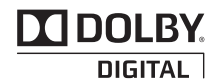

DivX, DivX Certified y los logotipos asociados son

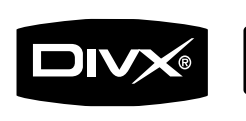

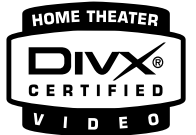

marcas comerciales de DivX, Inc. y se utilizan con licencia.

Windows Media y el logotipo de Windows son marcas comerciales o marcas

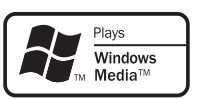

comerciales registradas de Microsoft Corporation en EE. UU. y/u otros países.

Este DVD Micro Theater incluye esta etiqueta:

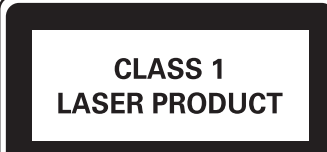

 $\overline{\phantom{a}}$ 

# 2 Su microteatro con DVD

Le felicitamos por su compra y le damos la bienvenida a Philips. Para poder beneficiarse por completo del soporte que ofrece Philips, registre su producto en www.Philips.com/ welcome.

# Introducción

Con este DVD Micro Theater, podrá disfrutar de:

- Reproducción de vídeo de DVD, VCD, y archivos DivX almacenados en dispositivos USB.
- Reproducción de audio de CD, radio, dispositivos externos y archivos MP3/ WMA que estén almacenados en dispositivos USB.
- Imágenes de discos de imágenes o almacenadas en dispositivos USB.

El DVD Micro Theater ofrece diversos ajustes de efectos de sonido que lo enriquecen mediante Digital Sound Control (DSC, control digital del sonido) y Dynamic Bass Boost (DBB, refuerzo dinámico de graves).

El DVD Micro Theater admite los siguientes formatos multimedia:

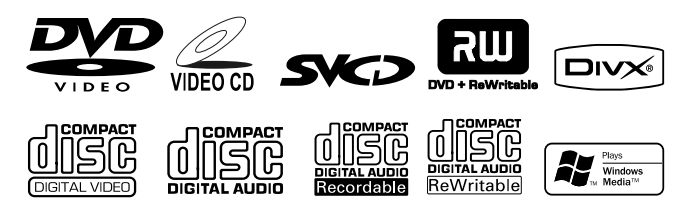

La placa de características está situada en la parte posterior del equipo.

Puede reproducir DVD con el siguiente código de región:

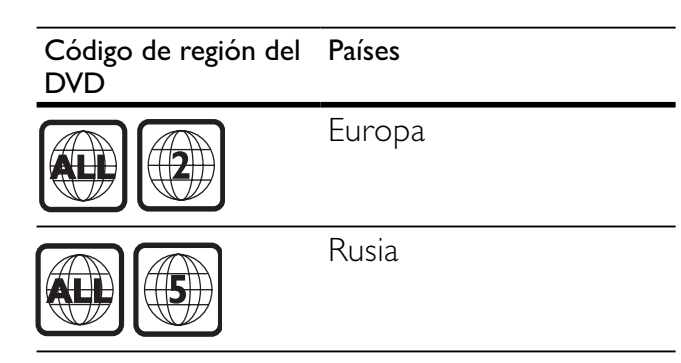

# Contenido de la caja

Compruebe e identifique el contenido del paquete:

- Unidad principal
- 2 altavoces
- Control remoto con una pila
- Cable de audio/vídeo
- Cable de conexión MP3
- Antena MW
- Guía de configuración rápida
- Manual de usuario

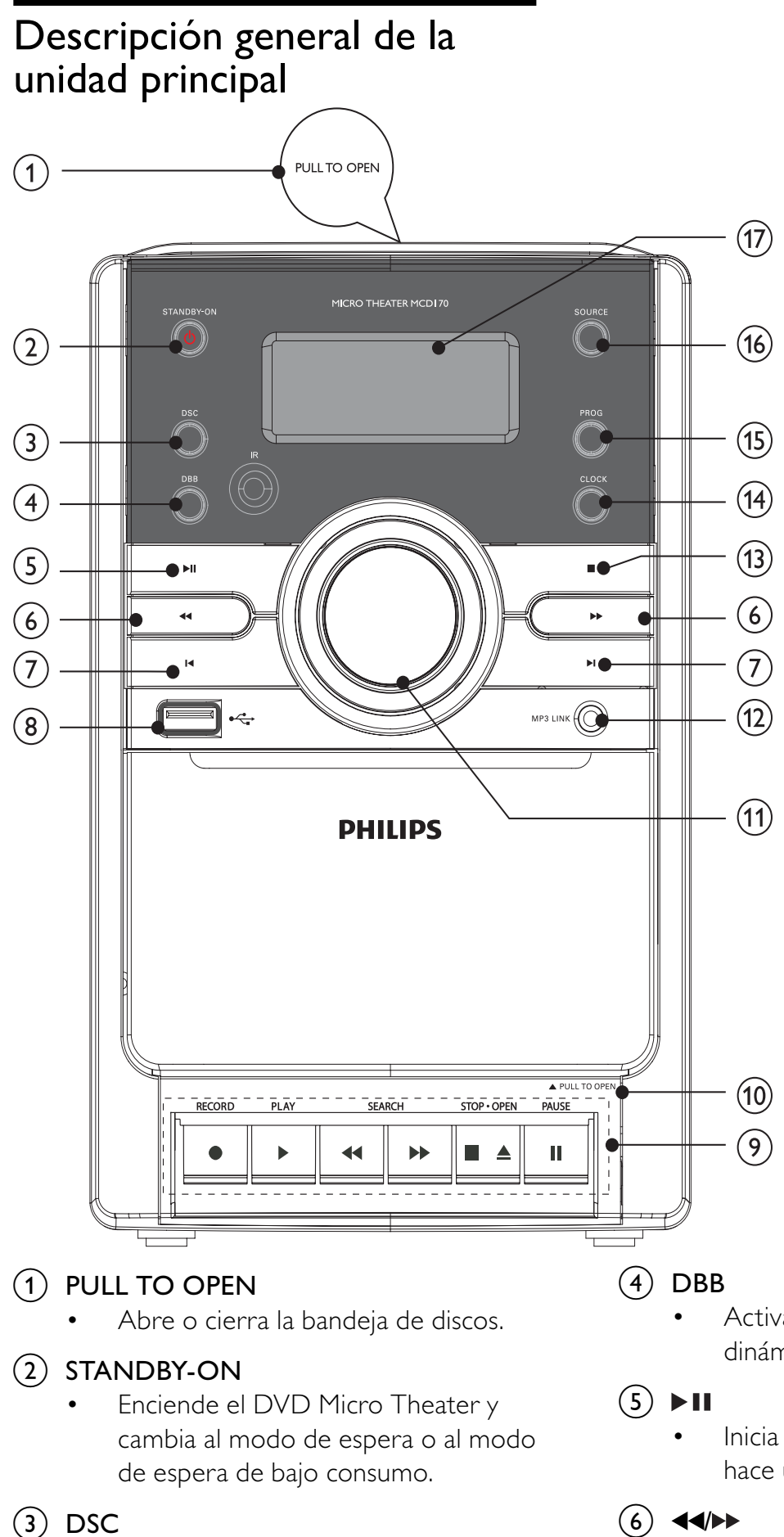

Selecciona un ajuste de sonido preestablecido.

- Activa o desactiva la mejora dinámica de graves.
- Inicia la reproducción del disco o hace una pausa.

### $(6)$  44/ $\blacktriangleright$

- Busca de forma rápida hacia atrás o hacia delante.
- Sintoniza una emisora de radio.
- Navega a izquierda/derecha en el menú de disco o en el menú de configuración del sistema.
- Para ajustar la hora.

### $(7)$  ivi

- Salta a la pista anterior o siguiente.
- Selecciona una emisora de radio presintonizada.
- $\div$ 
	- Toma USB
- (9) Controles de la pletina de la cinta
	- - Inicia la grabación.
	- •

Inicia la reproducción de cintas.

 $\blacktriangleleft\blacktriangleleft\blacktriangleright$ 

Rebobinado/avance rápido de la cinta.

 $\blacksquare$ •

> Detiene la reproducción o abre la pletina de las cintas.

•  $\mathbf{u}$ 

Hace una pausa en la reproducción o grabación de la cinta.

### (10) Tapa con los botones para las cintas

• Tire para abrir la tapa con los botones para las cintas.

### $(11)$  VOLUMEAV

- Para ajustar el volumen.
- $(12)$  MP3 LINK
	- Toma para un dispositivo de audio externo.
- $\textcircled{\scriptsize{13}}$   $\blacksquare$ 
	- Detiene la reproducción o borra un programa.

## $(14)$  CLOCK

- Para ajustar el reloj.
- Durante la reproducción, selecciona la información que aparece en pantalla.
- Muestra el reloj.

### $(15)$  PROG

- Para programar las emisoras de radio.
- Para programar las pistas.
- Selecciona el formato de 12 ó 24 horas.
- $(16)$  SOURCE
	- Selecciona una fuente.

### (17) Panel de visualización

• Muestra el estado actual.

# Descripción del control remoto

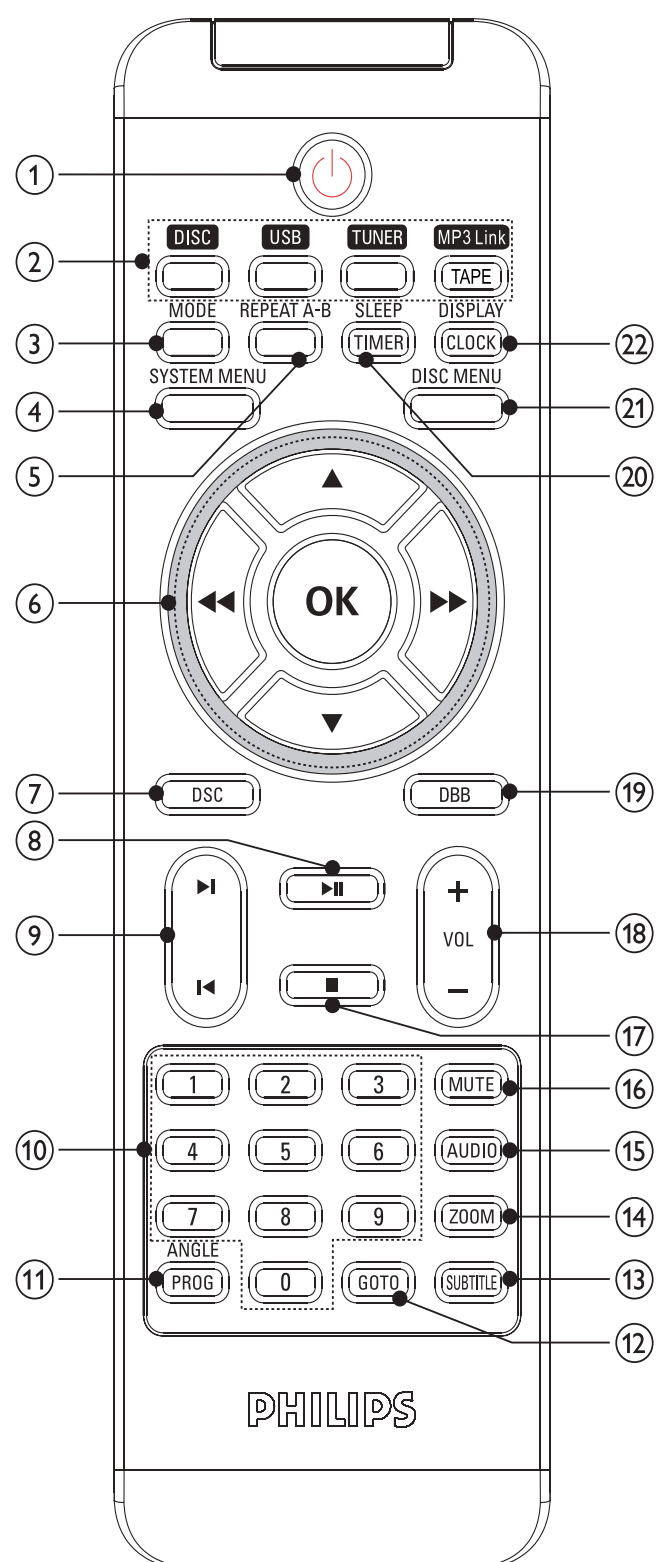

8 ES

- a
	- Enciende la unidad y cambia al modo de espera o al modo de espera de bajo consumo.

### $\begin{pmatrix} 2 \end{pmatrix}$  Botones de selección de fuente (DISC, USB, TUNER, TAPE/MP3 Link)

• Selecciona una fuente.

## $(3)$  MODE

Selecciona un modo de repetición de reproducción y de reproducción aleatoria.

## $(4)$  SYSTEM MENU

Accede al menú de configuración del sistema o sale del mismo.

# (5)REPEAT A-B

Marca una sección para repetir su reproducción o desactiva el modo de repetición.

### $\bullet$   $\leftrightarrow$

- Busca de forma rápida hacia atrás o hacia delante.
- Sintoniza una emisora de radio.
- Navega a izquierda/derecha en el menú de disco o en el menú de configuración del sistema.
- Para ajustar la hora.

# $(7)$  DSC

Selecciona un ajuste de sonido preestablecido.

## $(8)$  MI

• Inicia la reproducción del disco o hace una pausa.

## (9) I¶/)

- Salta al título, al capítulo o a la pista anterior o siguiente.
- Selecciona una emisora de radio presintonizada.
- 

# $(10)$  Numeric keypad 0-9

• Selecciona directamente el título, el capítulo o la pista que se especifique.

# (11) PROG/ANGLE

Para programar las emisoras de radio.

- Selecciona un ángulo de cámara del DVD.
- Programa títulos, capítulos o pistas.
- Selecciona el formato de 12 ó 24 horas.

# $(12)$  GOTO

Pasa a una sección específica del disco durante la reproducción rápida.

# (13) SUBTITLE

• Selecciona un subtítulo

## $(14)$  ZOOM

• Acerca o aleja la imagen o el vídeo en la pantalla del televisor.

# $(15)$  AUDIO

- Para un vídeo DVD/DivX, selecciona un idioma de audio.
- Para VCD, selecciona la salida estéreo, mono izquierdo o mono derecho.

# $(16)$  MUTE

- Silencia o restablece la salida de audio.
- $(17)$ п
	- Detiene la reproducción o borra un programa.

## $(18)$  VOL +/-

Para ajustar el volumen.

## $(19)$  DBB

• Activa o desactiva la mejora de graves.

# $(20)$  TIMER/SLEEP

- Para ajustar el temporizador de desconexión automática.
- Para ajustar el temporizador de la alarma.

## $(21)$  DISC MENU

• Accede al menú del disco o sale del mismo.

# (22) CLOCK/DISPLAY

- Para ajustar el reloj.
- Muestra información en la pantalla del televisor durante la reproducción.

# 3 Conexión

# Preparación

- 1 Ponga un paño suave en una superficie sólida, estable y plana.
- 2 Coloque la unidad sobre el paño.<br>3 Ouite la cubierta de la toma
- Quite la cubierta de la toma.

# Conexión de los altavoces

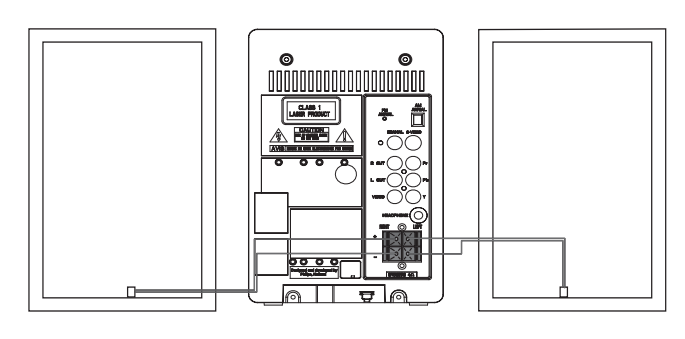

### Nota

- Inserte por completo la parte desnuda de cada uno de los cables de los altavoces en la toma.
- Sólo debe conectar altavoces con un nivel de impedancia igual o superior al de los altavoces suministrados. Consulte la sección "Especificaciones" de este manual.

Para insertar cada cable de altavoz: presione hacia abajo la pestaña de la toma. Inserte completamente el cable de altavoz. Suelte la pestaña de la toma.

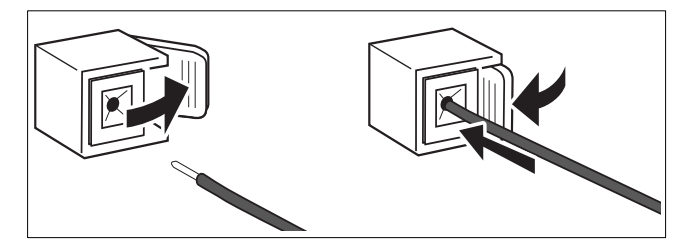

- 1 Para el altavoz derecho, localice las tomas de la unidad principal marcadas como "RIGHT".
- **2** Inserte el cable rojo en la toma roja  $(+)$ .
- $3$  Inserte el cable negro en la toma negra (-).
- 4 Para el altavoz izquierdo, localice las tomas de la unidad principal marcadas como "LEFT".
- **5** Repita los pasos  $2 \times 3$ .

# Conexión de los cables de audio

Para escuchar el sonido de otros dispositivos de audio, así como de los altavoces del DVD Micro Theater, seleccione la conexión de audio que prefiera:

- Opción 1: conexión de un cable coaxial
- Opción 2: conexión de cables de audio analógico
- Opción 3: conexión de unos auriculares

## Opción 1: conexión de un cable coaxial

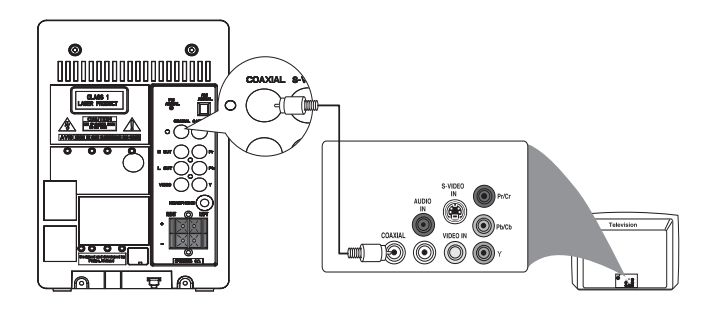

Puede disfrutar del sonido Surround multicanal de esta unidad cuando esté conectada a un dispositivo de audio digital.

**1** Conecte un cable coaxial (no se incluye) a la toma de entrada digital del dispositivo de audio.

# Opción 2: conexión de cables de audio analógico

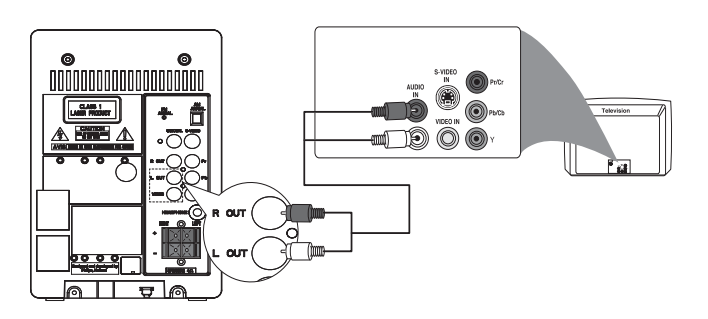

**1** Conecte un cable de audio (extremos blanco/rojo) a las tomas de entrada de audio de un dispositivo de audio.

### Opción 3: conexión de unos auriculares

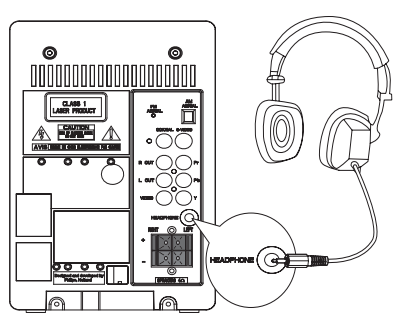

1 Conecte los auriculares a la toma HEADPHONE.

# Conexión de los cables de vídeo

Puede seleccionar la mejor conexión de vídeo que admita el televisor.

- Opción 1: conexión a la toma S-Video (para un televisor estándar).
- Opción 2: conexión a la toma de vídeo compuesto (CVBS; para un televisor estándar).
- Opción 3: conexión a las tomas de vídeo por componentes (para un televisor estándar o con función de exploración progresiva).

# Opción 1: conexión de un cable de S-vídeo

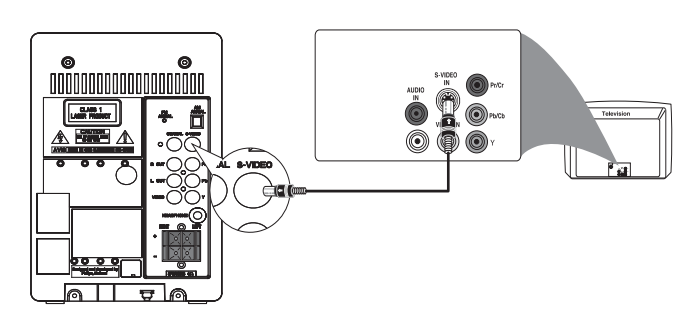

**1** Conecte un cable de S-vídeo (no se incluye) a la toma de entrada S-VIDEO del televisor.

# Opción 2: conexión de un cable de vídeo compuesto

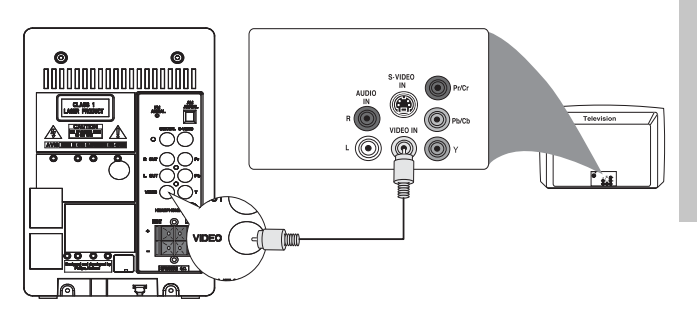

1 Conecte un cable de vídeo compuesto (amarillo) a la toma de entrada de vídeo compuesto del televisor.

# Opción 3: conexión de cables de vídeo por componentes

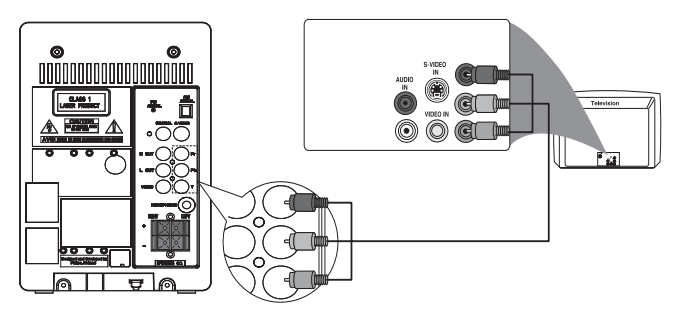

#### **Nota**

- La calidad de vídeo con exploración progresiva sólo está disponible cuando se conecta un televisor con función de exploración progresiva.
- Si su televisor no es compatible con la exploración progresiva, no podrá ver la imagen.
- Para ver cómo activar la función de exploración progresiva en su televisor, consulte el manual de usuario del mismo.

1 Conecte los cables de vídeo por componentes (rojo/azul/verde; no se incluyen) a las tomas de entrada por componentes del televisor.

# Conexión de la antena MW

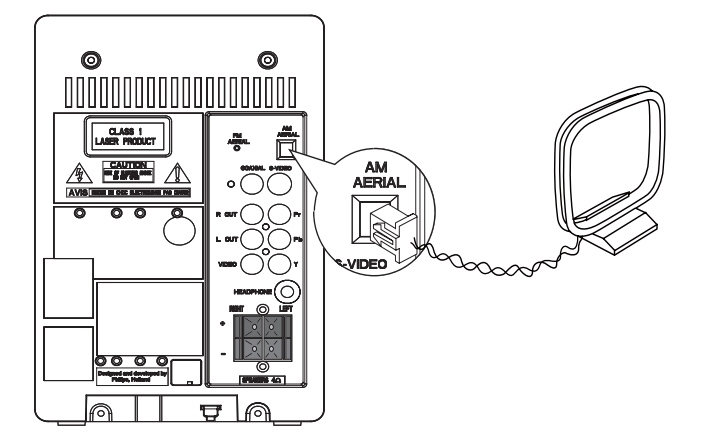

**1** Conecte la antena MW suministrada a la toma MW AERIAL.

# Conexión de la alimentación

#### Precaución

- Riesgo de daños en el producto. Compruebe que el voltaje de la fuente de alimentación se corresponde con el voltaje impreso en la parte posterior o inferior de la unidad.
- Antes de conectar el cable de alimentación de CA, asegúrese de que ha realizado correctamente las demás conexiones.
- Conecte el cable de alimentación de CA a la toma de alimentación.

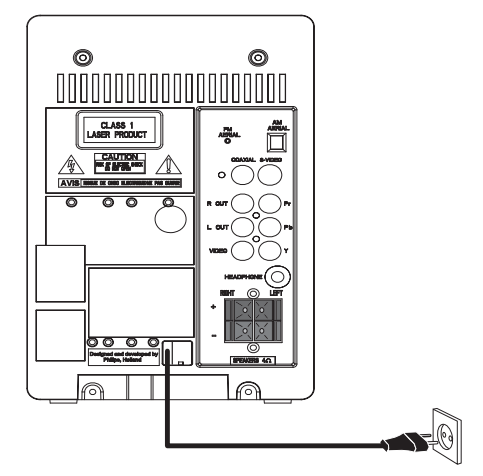

# **Comienzo**

#### Precaución

• Use los controles sólo como se indica en este manual de usuario.

Siga siempre las instrucciones de este capítulo en orden.

Si se pone en contacto con Philips, se le preguntará el número de serie y de modelo del DVD Micro Theater. El número de modelo y el número de serie están en la parte posterior del DVD Micro Theater. Escriba los números aquí: Número de modelo

Número de serie \_\_\_\_\_\_\_\_\_\_\_\_\_\_\_\_\_\_\_\_\_\_\_

# Preparación del control remoto

### Precaución

• Riesgo de explosión. Mantenga las pilas alejadas del calor, la luz del sol o el fuego. Nunca tire las pilas al fuego.

#### Cuando utilice el equipo por primera vez:

1 Quite la pestaña protectora para activar la pila del control remoto.

#### Para cambiar la pila del control remoto:

- 1 Abra el compartimento de las pilas.
- **2** Inserte 1 pila CR2025 con la polaridad (+/-) correcta, tal como se indica.
- $3$  Cierre el compartimento de las pilas.

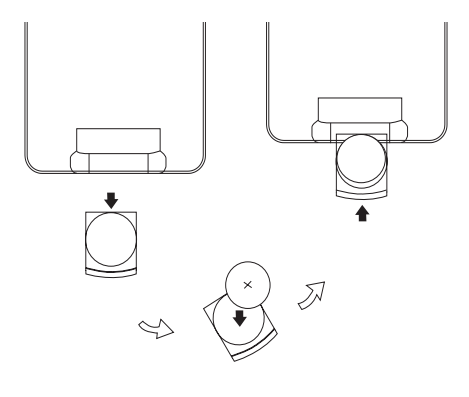

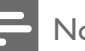

#### Nota

- Antes de pulsar cualquier botón de función del control remoto, seleccione la fuente correcta con el control remoto en lugar de hacerlo con la unidad principal.
- Si no va a utilizar el control remoto durante un período largo de tiempo, quite la pila.

# Instalación automática de emisoras de radio

Cuando conecte el DVD Micro Theater a la fuente de alimentación por primera vez, o si no hay ninguna emisora de radio almacenada en el DVD Micro Theater, se activa la función Plug and Play para almacenar automáticamente todas las emisoras de radio disponibles.

- 1 Conecte el DVD Micro Theater a la fuente de alimentación.
- 2 Pulse  $\blacktriangleright$  II en la unidad principal para comenzar la instalación.
	- » Aparece [AUTO] (automático).
	- » El DVD Micro Theater almacena automáticamente emisoras de radio con la potencia de señal suficiente.
	- » Cuando se hayan almacenado todas las emisoras de radio disponibles, se reproducirá automáticamente la primera emisora de radio presintonizada.

# Ajuste del reloj

- 1 Mantenga pulsado CLOCK/DISPLAY para activar el modo de ajuste del reloj.
	- » Se muestra el formato de 12 ó 24 horas.
- 2 Pulse PROG repetidamente para seleccionar el formato de 12 ó 24 horas.
- 3 Pulse CLOCK/DISPLAY para confirmar. » Aparecerán los dígitos de la hora y empezarán a parpadear.
- 4 Pulse  $\blacktriangleleft \blacktriangleright$  para ajustar las horas.
- 5 Pulse CLOCK/DISPLAY para confirmar.
	- » Aparecerán los dígitos de los minutos y empezarán a parpadear.
- 6 Pulse <</r>
Pulse CLOCK/DISPLAY para confirm<br>
7 Pulse CLOCK/DISPLAY para confirm
- Pulse CLOCK/DISPLAY para confirmar.

### Consejo

• Para ver el reloj durante la reproducción, pulse CLOCK/DISPLAY repetidamente hasta que éste se muestre.

# Encendido

1 Pulse  $\phi$ .

# Configuración del televisor

- 1 Encienda el DVD Micro Theater.
- 2 Pulse DISC para seleccionar el disco como fuente.
- $3$  Encienda el televisor y seleccione el canal de entrada de vídeo correcto.
	- » Verá la pantalla con fondo azul del DVD Philips.

### Consejo

• Consulte el manual de usuario del televisor para saber más acerca de cómo seleccionar el canal de entrada de vídeo correcto.

# Cambio a modo de espera

- 1 Pulse  $\circledcirc$  para cambiar el DVD Micro Theater a modo de espera.
	- » La retroiluminación del panel de visualización se atenúa.
	- » En el panel de visualización aparecerá el reloj (si está ajustado).

#### Para cambiar el DVD Micro Theater al modo de espera de bajo consumo:

- **1** En el modo de espera, mantenga pulsado durante más de 2 segundos.
	- » Se apagará la retroiluminación del panel de visualización.

# 5 Reproducción

#### Precaución

• Riesgo de daños en la unidad. No mueva nunca la unidad durante la reproducción.

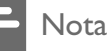

• Si se muestra "INVALID KEY", la función no está disponible en el archivo/disco en ese momento.

# Reproducción de discos

### Precaución

- No mire nunca al haz de láser que está dentro de la unidad.
- Riesgo de daños en el producto. No reproduzca discos con accesorios tales como anillos de estabilización o cubiertas protectoras de discos.
- No empuje la bandeja de discos ni ponga ningún objeto que no sea un disco en ella. Puede ocasionar un mal funcionamiento del reproductor de discos.

### **Nota**

- Con algunos tipos de discos o archivos, la reproducción puede variar.
- En un CD grabado con multisesión, sólo se reproduce únicamente la primera sesión.
- Esta unidad no admite el formato de audio MP3PRO.
- Si hay caracteres especiales en el nombre de una pista MP3 (ID3) o en el nombre de un álbum, puede que no se muestre correctamente en la pantalla, ya que dichos caracteres no son compatibles.
- 1 Pulse DISC para seleccionar la fuente de disco.
- $2$  Levante la puerta del compartimento de discos situada en la parte superior de la unidad.
- **3** Inserte un disco con la cara impresa hacia arriba y cierre el compartimento de discos.
	- → Se inicia la reproducción.
	- ← Para detener la reproducción, pulse •.
	- » Para hacer una pausa o reanudar la  $reproduction, pulse \blacktriangleright \blacksquare$
	- » En los discos de vídeo, la reproducción siempre se reanuda desde el punto en el que se detuvo la última vez.
	- » Para comenzar la reproducción desde el principio, pulse l< mientras se muestra el mensaje.

Para archivos de audio MP3/WMA de un CD, DVD grabable.

- Pulse ▲▼ o introduzca el número de una carpeta para seleccionar una carpeta.
- Pulse  $\blacktriangleleft\blacktriangleright$  para seleccionar una pista o un archivo.

Puede realizar búsquedas de contenido mediante el avance rápido hacia delante o hacia atrás durante la reproducción.

- Pulse <</a>
</a>
</a>
para seleccionar la velocidad deseada.
- Para volver a la velocidad normal,  $pulse$   $\blacktriangleright$  II.
- Pulse  $\blacktriangleleft \blacktriangleright$  para seleccionar el capítulo, el título o la pista anterior o siguiente.

Puede seleccionar el idioma de los subtítulos en discos DVD o DivX® Ultra.

> • Durante la reproducción, pulse SUBTITLE.

## Consejo

Para algunos discos DVD, el idioma se puede cambiar únicamente a través del menú del disco. Pulse DISC MENU para acceder al menú.

# Reproducción desde dispositivos USB

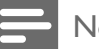

#### Nota

- Asegúrese de que el dispositivo USB contiene audio con un formato que se pueda reproducir (consulte 'Información sobre reproducción de USB' en la página 29).
- 1 Inserte el conector USB del dispositivo en la toma  $\div$
- 2 Pulse USB.<br>3 Pulse  $\sqrt{ }$  D
- 3 Pulse  $\blacktriangle\nblacktriangleright$  para seleccionar una carpeta.<br>4 Pulse  $\blacktriangleright$  para seleccionar un archivo.
- Pulse  $\blacktriangleleft\blacktriangleright$  para seleccionar un archivo.
- $5$  Pulse  $\triangleright$  II para iniciar la reproducción.
	- Para detener la reproducción, pulse .
	- Para hacer una pausa o reanudar la reproducción, pulse > II.

# Reproducción de vídeo DivX

Puede reproducir archivos DivX copiados en un CD-R/RW, DVD grabable o en un dispositivo USB.

- 1 Inserte un disco o conecte un dispositivo USB.
- 2 Seleccione una fuente:
	- Para los discos, pulse DISC.
	- Para los dispositivos USB, pulse USB.
- $3$  Seleccione el archivo que desee reproducir y pulse OK.
	- Para detener la reproducción, pulse  $\Box$ .
	- Para hacer una pausa o reanudar la reproducción, pulse  $\blacktriangleright$ II.
	- Para cambiar el idioma de los subtítulos, pulse SUBTITLE.

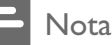

- Se admiten los archivos de subtítulos con las siguientes extensiones de nombre de archivo (.srt, .smi, .sub, .ssa, .ass), pero no aparecen en el menú de navegación de archivos.
- El nombre del archivo de subtítulos debe ser el mismo que el nombre del archivo de vídeo.

# Visualización de imágenes

Puede ver archivos JPEG como una presentación de diapositivas.

- **1** Inserte un disco de imágenes o conecte un dispositivo USB.
- 2 Seleccione una fuente:
	- Para los discos, pulse DISC.
	- Para los dispositivos USB, pulse USB.
- **3** Pulse  $\triangle\blacktriangledown$  para seleccionar una carpeta.
- $4$  Pulse  $\blacktriangleright$  para seleccionar un archivo.

## Modos de reproducción de una presentación de diapositivas

Puede ver imágenes como presentación de diapositivas en diferentes modos de reproducción.

1 Pulse PROG/ANGLE varias veces.

### Visualización desde distintos ángulos

1 Durante la reproducción, pulse  $\sqrt{\blacktriangleleft}$ para girar la imagen.

# Reproducción de cintas

#### Nota

- Cuando reproduce o graba una cinta, la fuente de sonido no se puede cambiar.
- **1** Pulse TAPE para seleccionar la cinta como fuente.
- 2 Tire de la pestaña situada al lado de PULL TO OPEN en el panel frontal para abrir la cubierta de los botones de la pletina de las cintas.
- **3** Pulse  $\blacksquare$   $\blacktriangle$  para abrir la puerta de la pletina de las cintas.
- 4 Cargue una cinta con el lado abierto hacia abajo y el carrete completo en el lado izquierdo.
- **5** Pulse  $\triangleright$  para iniciar la reproducción.
	- Para hacer una pausa/reanudar la reproducción, pulse  $II$ .
	- Para rebobinar o realizar un avance rápido, pulse <</a>
	10>
	- Para detener la reproducción, pulse  $\blacksquare$ .

# Control de la reproducción

# Repetición y reproducción aleatoria

Durante la reproducción, puede seleccionar varias funciones de repetición. Las opciones de repetición de la reproducción varían según el tipo de disco.

- **1** Pulse MODE varias veces para seleccionar un modo de reproducción.
- Para DVD
	- **[CHAPTER]** (capítulo): repite el capítulo actual
	- [TITILE] (título): repite el título actual
	- [REP ALL] (repetir todos): repite el disco
	- [SHUF] (aleatorio): reproduce el disco en orden aleatorio
	- [OFF] (desactivado): desactiva el modo de repetición
- Para VCD/MP3/CD/DivX
	- **[REP 1]** (repetir1): repite la pista actual
	- [REP DIR] (repetir directorio) (sólo para discos MP3): repite la carpeta actual
	- [REP ALL] (repetir todos): repite el disco
- [SHUF] (aleatorio): reproduce el disco en orden aleatorio
- [OFF] (desactivado): desactiva el modo de repetición
- 2 Para volver a la reproducción normal, pulse MODE varias veces hasta que el modo de reproducción desaparezca.

#### Nota

• Al reproducir pistas programadas no se puede seleccionar el modo de reproducción aleatoria.

### Repetición A-B (DVD/VCD/CD/MP3/ WMA)

- 1 Durante la reproducción de música o vídeo, pulse REPEAT A-B en el punto de inicio.
- 2 Pulse REPEAT  $A-B$  en el punto final.
	- ← La sección comienza a reproducirse una y otra vez.
	- » Para cancelar la repetición de la reproducción, pulse REPEAT A-B otra vez.

#### Nota

• La sección comprendida entre los puntos A y B sólo se puede ajustar dentro del mismo capítulo o pista.

### Búsqueda por tiempo o por número de escena/pista

Al reproducir discos de vídeo o música, puede seleccionar una escena, una pista o un punto específico.

- 1 Durante la reproducción, pulse GOTO hasta que se muestre el campo de tiempo o el campo de capítulo o pista.
	- Introduzca la posición de reproducción en horas, minutos y segundos en el campo de tiempo.
	- Introduzca el capítulo o la pista en el campo de capítulo o pista.

# Opciones de reproducción

### Cómo mostrar la información de reproducción

1 Durante la reproducción, pulse CLOCK/ DISPLAY repetidamente para seleccionar diferente información de reproducción.

### Programación

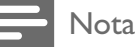

• No puede programar discos o archivos de imágenes.

Puede programar sus pistas o capítulos preferidos para reproducirlos en un orden específico.

- 1 En el modo de parada, pulse PROG/ ANGLE para introducir el modo de programa.
- $2$  Seleccione en el menú e introduzca el número de pista o álbum que desee añadir.
- $3$  Cuando el programa esté completo, pulse para comenzar la reproducción.
	- Para cambiar un programa, repita los pasos mencionados anteriormente.
	- Para eliminar el programa, pulse dos veces.

### Cómo volver a ver un programa

Puede ver el programa.

- 1 Pulse  $\blacksquare$ .
- 2 Pulse PROG/ANGLE.

# Cómo cambiar el ángulo de la cámara

Algunos DVD contienen escenas alternativas, como las escenas grabadas desde diferentes ángulos de cámara. En el caso de dichos DVD, puede seleccionar una de las escenas alternativas disponibles.

1 Pulse PROG/ANGLE varias veces para cambiar de ángulo de la cámara.

## Selección de un idioma de audio

Puede seleccionar un idioma de audio en discos DVD, DivX de vídeo o VCD.

- 1 Durante la reproducción del disco, pulse AUDIO.
	- » Aparecen las opciones de idioma. Si el canal de audio no está disponible, se utilizará el canal de audio predeterminado del disco.

#### Nota

• Para algunos discos DVD, el idioma se puede cambiar únicamente a través del menú del disco. Pulse DISC MENU para acceder al menú.

### Cómo acercar/alejar la imagen

- 1 Durante la reproducción de un vídeo o una imagen, pulse ZOOM varias veces para acercar/alejar la imagen.
- Cuando la imagen esté ampliada, puede pulsar  $\blacktriangle$ / $\blacktriangleright$ / $\blacktriangle$ / $\nabla$  para desplazarse por ella.

#### 19 ES

### Programación manual de emisoras de radio 6 Cómo escuchar

### Nota

- Puede programar un máximo de 40 emisoras de radio presintonizadas.
- **1** Sintoniza una emisora de radio.
- 2 Pulse PROG/ANGLE para activar el modo de programa.

» [PROG] parpadea en la pantalla.

- **3** Pulse  $\blacktriangleleft \blacktriangleright$  para asignar un número (del 1 al 40) a esta emisora de radio; a continuación, pulse PROG/ANGLE para confirmar.
	- » Aparecen el número de presintonía y la frecuencia de la emisora presintonizada.
- 4 Repita los pasos anteriores para programar otras emisoras.

### Nota

• Para sobrescribir una emisora programada, guarde otra emisora en su lugar.

# Selección de una emisora de radio presintonizada

1 Pulse IVI para seleccionar un número de presintonía.

# Consejo

- Coloque la antena lo más lejos posible de un televisor, vídeo u otra fuente de radiación.
- Para una recepción óptima, extienda por completo la antena y ajuste su posición.

# la radio Sintonización de una emisora

- 1 Pulse TUNER repetidamente para seleccionar FM o MW.
- 2 Mantenga pulsado  $\leftrightarrow$  durante más de 2 segundos.
	- » Aparece [SEARCH].
	- » La radio sintoniza automáticamente una emisora de recepción fuerte.
- $\, {\bf 3} \,$  Repita el paso 2 para sintonizar más emisoras.
	- Para sintonizar una emisora de recepción débil, pulse < repetidamente hasta obtener una recepción óptima.

# Programación automática de emisoras de radio

### Nota

de radio

• Puede programar un máximo de 40 emisoras de radio presintonizadas.

- **1** En el modo de sintonizador, mantenga pulsado PROG/ANGLE durante más de 2 segundos para activar el modo de programa automático.
	- » Aparece [AUTO].
	- » Todas las emisoras disponibles se programan en el orden de potencia de recepción de la banda de ondas.
	- » La primera emisora de radio programada se retransmite automáticamente.

# Grabación

#### Nota

• Para grabar, utilice sólo cintas de tipo "Normal" (IEC tipo I) que no tengan rotas las muescas (pestañas) de protección contra escritura.

#### Consejo

- Cuando reproduce o graba una cinta, la fuente de sonido no se puede cambiar.
- El nivel de calidad se establece automáticamente. Los cambios en el volumen y efectos de sonido no afectan a la grabación.

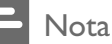

La calidad del sonido grabado puede variar, dependiendo de la fuente y de la cinta utilizada.

# Grabación automática de CD a cinta

- 1 Pulse DISC para seleccionar el disco como fuente.
- $2$  Cargue un disco.
- $3$  Tire de la pestaña situada al lado de PULL TO OPEN en el panel frontal para abrir la cubierta de los botones de la pletina de las cintas.
- $4$  Pulse  $\blacksquare$  Para abrir la puerta del compartimento de las cintas.
- $5$  Cargue una cinta.
- Pulse para iniciar la grabación.
	- » La reproducción de disco se inicia automáticamente desde el principio del disco.
	- Para hacer una pausa o reanudar la  $grabación$ , pulse  $II$ .
	- Para detener la grabación, pulse ■▲

# Grabación de una sección de un disco en una cinta

- 1 Durante la reproducción de un disco. mantenga pulsado <**/> </a>** para buscar y, a continuación, suelte el botón.
	- Para seleccionar una pista, pulse I  $/$   $\blacksquare$ .
- **2** Pulse  $\triangleright$  II para hacer una pausa en la reproducción del disco.
- **3** Pulse  $\bullet$  para iniciar la grabación.
	- » La reproducción del disco se reanuda automáticamente.
	- Para interrumpir la grabación, pulse . Para reanudarla, pulse este botón de nuevo.
	- Para detener la grabación, pulse ■▲

# Grabación de radio a cinta

- 1 Sintonice la emisora de radio deseada.
- $2$  Tire de la pestaña situada al lado de PULL TO OPEN en el panel frontal para abrir la cubierta de los botones de la pletina de las cintas.
- **3** Pulse  $\blacksquare$   $\blacktriangle$  para abrir la puerta de la pletina de las cintas.
- 4 Cargue una cinta.
- **5** Pulse  $\bullet$  para iniciar la grabación.
	- Para interrumpir la grabación, pulse . Para reanudarla, pulse este botón de nuevo.
	- Para detener la grabación, pulse <sup>■</sup>

# 8 Ajuste del sonido

# Ajuste del nivel de volumen

1 Durante la reproducción, pulse VOL +/- para aumentar o disminuir el nivel de volumen.

# Selección de un efecto de sonido preestablecido

- 1 Durante la reproducción, pulse DSC varias veces para seleccionar:
	- [POP] (pop)
	- $[|AZZ]$  (jazz)
	- [CLASSIC] (clásica)
	- [ROCK] (rock)

# Mejora de graves

- 1 Durante la reproducción, pulse DBB para activar o desactivar la mejora dinámica de graves.
	- » Si se activa la mejora dinámica de graves, aparece "DBB".

# Silenciamiento del sonido

1 Durante la reproducción, pulse MUTE para activar o desactivar la función de silencio.

# 9 Ajustes de configuración

# Ajustes del sistema

# Cambio de idioma del menú del sistema

- 1 Pulse SYSTEM MENU.
- 2 Seleccione [LANGUAGE SETUP]  $($ configuración de idioma $)$  > [MENULANG] (idioma del menú) y, a continuación, pulse ».
- **3** Seleccione una opción y pulse OK.
- 4 Pulse SYSTEM MENU para salir.

## Configuración del protector de pantalla

El protector de pantalla protege la pantalla del televisor de daños debido a la exposición a una imagen estática durante un periodo prolongado.

- 1 Pulse SYSTEM MENU.
	- ← Aparece el menú de configuración del sistema.
- 2 Seleccione [SYSTEM SETUP] (configuración del sistema) > [SCREEN SAVER] (protector de pantalla) y, a continuación, pulse ».
- **3** Seleccione una opción y pulse **OK**.
	- [ON] (activar) Activa el protector de pantalla.
	- [OFF] (desactivar) Desactiva el protector de pantalla.
- 4 Pulse SYSTEM MENU para salir.

# Restauración de la configuración predeterminada

Puede restablecer todas las opciones y sus ajustes personales a los ajustes predeterminados de fábrica.

- 1 Pulse SYSTEM MENU.
- 2 Seleccione [SYSTEM SETUP]  $($ configuración del sistema $)$  > [DEFAULT] (predeterminada) y, a continuación, pulse  $\blacktriangleright$ .
- **3** Seleccione **[RESTORE]** (restablecer) y pulse OK.
- 4 Pulse SYSTEM MENU para salir.

# Ajustes de reproducción

## Selección del idioma preferido

### Nota

• Si el idioma seleccionado no está disponible en el disco, se utiliza en su lugar el idioma predeterminado del disco.

# 1 Pulse SYSTEM MENU.

- 2 Seleccione [LANGUAGE SETUP] (configuración de idioma).
- **3** Seleccione una de las opciones siguientes  $y$  pulse  $\blacktriangleright$ .
	- **IAUDIO LANGI** (idioma de audio) Selecciona el idioma de audio preferido para la reproducción de DVD.
	- [SUBTITLE LANG] (idioma de subtítulos) Selecciona el idioma de subtítulos preferido para la reproducción de DVD.
	- **[OSD LANGUAGE]** (idioma de los menús) Selecciona el idioma preferido para los mensajes de visualización en pantalla.
- [DIVX LANG] (idioma DivX) Selecciona el idioma de subtítulos preferido para la reproducción de DivX.
- 4 Seleccione una opción y pulse OK.<br>5 Pulse SYSTEM MENU para salir

Pulse SYSTEM MENU para salir.

# Selección del tipo de televisión

El formato de televisión determina la relación de aspecto de la visualización según el tipo de televisor que tenga conectado.

- 1 Pulse SYSTEM MENU.
- 2 Seleccione [VIDEO SETUP] (configuración de vídeo) >  $\Gamma$ V DISPLAY] (pantalla de televisión) y, a continuación, pulse  $\blacktriangleright$ .
- **3** Seleccione una opción y pulse **OK**.
	- $[4:3PS]$ 
		- Para televisores con pantalla 4:3: una pantalla de altura completamente ajustada y extremos laterales recortados.
	- $[4:3LB]$ Para televisores con pantalla 4:3: una pantalla ancha con barras negras en las partes superior e inferior.
	- $[16:9]$

Para televisores panorámicos: relación de aspecto de 16:9.

# Selección del sistema de televisión

Permite seleccionar el sistema de color que corresponde al televisor conectado.

- 1 Pulse SYSTEM MENU.
- 2 Seleccione [SYSTEM SETUP] (configuración del sistema) >  $\Gamma$ V SYSTEM] (sistema de televisión) y, a continuación, pulse ».
- $3$  Seleccione una opción y pulse OK.
	- [NTSC] Para televisores con sistema de color NTSC.
	- [PAL] Para televisores con sistema de color PAL.
- [AUTO] (automático) Para televisores con varios sistemas de color.
- 4 Pulse SYSTEM MENU para salir.

### Restricción de la reproducción de DVD

Algunos discos DVD cuentan con un nivel de control parental asignado a todo el disco o a ciertas escenas del mismo. Con este ajuste puede establecer un nivel de permiso para la reproducción de las escenas.

### Nota

• Los discos VCD, SVCD y CD no cuentan con ninguna indicación de nivel, por lo que la función de control parental no tiene efecto en este tipo de discos. Algunos discos DVD no están codificados, aunque la clasificación de la película puede estar impresa en la portada del disco. La función del nivel de clasificación no funciona con dichos discos.

# 1 Pulse SYSTEM MENU.

2 Seleccione **[SYSTEM SETUP]**  $($ configuración del sistema $)$  > [RATING]  $clasificación), y, a continuación, pulse.$ 

### **3** Seleccione una opción y pulse OK.

← Los DVD cuya clasificación se encuentra por encima del nivel seleccionado no se reproducen a menos que introduzca la contraseña de cuatro dígitos y seleccione una clasificación de nivel superior.

## » [1 KID SAFE]

Apto para niños.

 $\mapsto$  [2 G]

Recomendado como aceptable para espectadores de todas las edades.

 $\mapsto$  [3 PG]

Supervisión de los padres recomendada.

 $\rightarrow$  [4 PG13]

El material no es apto para menores de 13 años. Supervisión de los padres recomendada.

Español

## $\rightarrow$  [5 PG-R], [6 R]

Se recomienda que los padres no permitan la visualización a menores de 17 años o que sólo la permitan cuando estén acompañados por ellos u otro adulto.

### $\rightarrow$  [7 NC-17]

No recomendado para menores de 17 años.

### $\rightarrow$  [8 ADULT]

Sólo para adultos debido a su contenido explícito de tipo sexual, violento o verbal.

4 Pulse SYSTEM MENU para salir.

### Cambio de la contraseña de control parental

Puede establecer una contraseña para restringir la reproducción de algunos discos.

- 1 Pulse SYSTEM MENU.
- 2 Seleccione [SYSTEM SETUP] (configuración del sistema) > [PASSWORD] (contraseña) y, a continuación, pulse ».
- $3$  Introduzca la contraseña de cuatro dígitos con el Numeric keypad 0-9 y, a continuación, pulse OK.
- 4 Pulse SYSTEM MENU para salir.

#### Nota

• La contraseña predeterminada (1234) continúa siendo válida incluso si se establece una nueva contraseña.

# Visualización del código de registro de DivX VOD

DivX es una popular tecnología multimedia creada por DivX, Inc. Los archivos multimedia DivX contienen vídeo con un elevado índice de compresión y gran calidad visual que mantiene un tamaño de archivo relativamente reducido. Los archivos DivX pueden incluir además características multimedia avanzadas como menús, subtítulos y pistas de audio alternativas. Muchos archivos multimedia DivX están disponibles para descargarlos en línea y puede alquilar y comprar vídeos DivX con el servicio DivX VOD (vídeo a petición). Para utilizar este servicio, necesitará el código de registro de DivX VOD de la unidad. Para obtener más información e instrucciones, visite www.divx.com/vod.

- 1 Pulse SYSTEM MENU.
- 2 Seleccione [SYSTEM SETUP]  $($ configuración del sistema $)$  > [DIVX[R] VOD] y, a continuación, pulse  $\blacktriangleright$ .
	- » Aparece el código de registro.
- $3$  Escriba el código para usarlo en el futuro.
- 4 Pulse SYSTEM MENU para salir.

#### Nota

• Todos los vídeos descargados del servicio VOD de DivX® sólo se pueden reproducir en esta unidad.

# Ajustes de vídeo

## Selección de la señal de vídeo

Puede seleccionar la salida de señal de vídeo para una pantalla o televisor.

- 1 Pulse SYSTEM MENU.
- 2 Seleccione [VIDEO SETUP] (configuración de vídeo) > [COMPONENT] (componentes) y, a continuación, pulse >>.
- $3$  Seleccione una opción y pulse OK.
	- [S-VIDEO] Si se usa la conexión de S-vídeo, seleccione esta opción.
		- [YUV] Si se usa la conexión de vídeo por componentes, seleccione esta opción.
- 4 Pulse SYSTEM MENU para salir.

### Selección de la función de exploración progresiva

La función de exploración progresiva ofrece una calidad de imagen superior.

- 1 Pulse SYSTEM MENU.
- 2 Seleccione [VIDEO SETUP] (configuración de vídeo) > [TV MODE] (modo de televisión) y, a continuación,  $pulse$ .
- **3** Seleccione una opción y pulse **OK**.
	- [P-SCAN] Seleccione esta opción para un televisor con función de exploración progresiva.
	- [INTERLACE] (entrelazado) Seleccione esta opción para un televisor sin función de exploración progresiva.
- 4 Pulse SYSTEM MENU para salir.

# Ajuste de la calidad de imagen

Durante la reproducción de DVD, puede ajustar el brillo, el contraste, el matiz y la saturación para mejorar la calidad de imagen.

- 1 Pulse SYSTEM MENU.
- 2 Seleccione  $[TV \text{ MODEL}]$  (modo de televisión).
- $3$  Seleccione una de las opciones siguientes  $y$  pulse  $\blacktriangleright$ .
	- [BRIGHTNESS] (brillo) Ajusta el nivel de brillo.
	- **[CONTRAST]** (contraste) Ajusta el nivel de contraste.
- [HUE] (matiz) Ajusta el nivel de matiz.
- [SATURATION] (saturación) Ajusta el nivel de saturación.
- **4** Pulse  $\blacktriangle$  **Pulse**  $\blacktriangle$  **para ajustar el valor y, a** continuación, pulse OK.
- $5$  Pulse SYSTEM MENU para salir.

# Ajustes de audio

# Selección de la salida digital

Seleccione el ajuste adecuado si tiene conectado un dispositivo de audio/vídeo a la toma COAXIAL (AUDIO DIGITAL) de la unidad.

- 1 Pulse SYSTEM MENU.
- 2 Seleccione **[AUDIO SETUP]**  $($ configuración de audio $)$  > [DIGITAL OUT] (salida digital) y, a continuación,  $pulse$ .

- $3$  Seleccione una opción y pulse OK.
	- [DIGITAL/OFF] (digital/desactivado) Seleccione esta opción para desactivar la salida digital.
	- [DIGITAL/RAW] (digital/RAW) Seleccione esta opción si el dispositivo conectado es un decodificador/receptor multicanal.
	- [DIGITAL/PCM] (digital/PCM) Seleccione esta opción si el dispositivo conectado no puede decodificar audio multicanal.
- 4 Pulse SYSTEM MENU para salir.

## Selección del modo Downmix de audio

Seleccione un modo Downmix de audio adecuado cuando esté reproduciendo un DVD grabado en formato Dolby Digital.

1 Pulse SYSTEM MENU.

- 2 Seleccione [AUDIO SETUP]  $($ configuración de audio $)$  > [DOWNMIX] (Downmix) y, a continuación, pulse  $\blacktriangleright$ .
- $3$  Seleccione una opción y pulse OK.
	- [LT/RT] Seleccione esta opción si la unidad está conectada a un decodificador Dolby Pro Logic.
	- [STEREO] (estéreo) Seleccione esta opción si la salida emite sonido sólo en los dos altavoces frontales.
- 4 Pulse SYSTEM MENU para salir.

# Selección del modo de reverberación

El procesamiento 3D permite disfrutar de un sonido Virtual Surround utilizando sólo dos altavoces.

- 1 Pulse SYSTEM MENU.
- 2 Seleccione [AUDIO SETUP] (configuración de audio)  $> [3D]$ PROCESSING] (procesamiento 3D) y, a continuación, pulse ».
- $3$  Seleccione una opción y pulse OK.
	- [OFF] (desactivado), [CONCERT] (concierto), [CHURCH] (iglesia), [PASSIVE] (pasivo), [WIDE] (ancho) o [ LIVE] (directo)
- 4 Pulse SYSTEM MENU para salir.

# Selección de la velocidad de muestreo

Puede seleccionar la velocidad de muestreo de salida en la modulación por códigos de impulso lineal (LCPM, del inglés Linear Pulse Code Modulation). Cuanto mayor sea la velocidad de muestreo, mejor será la calidad del sonido.

- 1 Pulse SYSTEM MENU.
- 2 Seleccione **[AUDIO SETUP]** (configuración de audio) >  $[LPCM]$  y, a continuación, pulse ».
- **3** Seleccione una opción y pulse OK.
	- $[48K]$ Para los discos grabados a una velocidad de muestreo de 48 kHz.
	- $[96K]$ Para los discos grabados a una velocidad de muestreo de 96 kHz.
		- [192K] Para los discos grabados a una velocidad de muestreo de 192 kHz.

4 Pulse SYSTEM MENU para salir.

# Activación del modo nocturno

## [NIGHT MODE]

Suaviza el nivel de sonido alto y aumenta el sonido bajo de forma que pueda ver las películas de DVD a un nivel de volumen bajo sin molestar a los demás.

- 1 Pulse SYSTEM MENU.
- 2 Seleccione [AUDIO SETUP]  $(configuration de audio) > [NIGHT]$ MODE] (modo nocturno) y, a continuación, pulse  $\blacktriangleright$ .
- 3 Seleccione una opción y pulse OK.
	- [ON] (activar) Disfrute de la visualización silenciosa por la noche.
	- **[OFF]** (desactivar) Disfrute del sonido Surround con un rango totalmente dinámico.
- 4 Pulse SYSTEM MENU para salir.

# 10 Otras funciones

# Ajuste del temporizador de alarma

Esta unidad se puede se puede utilizar como despertador. El modo de disco, sintonizador o dispositivo USB se activa y se reproduce a la hora fijada.

- 1 Asegúrese de que ha ajustado el reloj correctamente.
- $2$  En el modo de espera, mantenga pulsado TIMER.
- $3$  Pulse DISC, TUNER o USB para seleccionar la fuente.
- $4$  Pulse TIMER para confirmar. » Aparecerán los dígitos de la hora y empezarán a parpadear.
- 5 Pulse  $\blacktriangleleft \blacklozenge$  para ajustar las horas.
- $6$  Pulse TIMER para confirmar.
	- » Aparecerán los dígitos de los minutos y empezarán a parpadear.
- 7 Pulse  $\blacktriangleleft \blacktriangleright$  para ajustar los minutos.
- 8 Pulse TIMER para confirmar.
	- » El temporizador está ajustado y activado.

# Activación y desactivación del temporizador de alarma

- 1 Pulse TIMER repetidamente para activar o desactivar el temporizador.
	- » Si el temporizador está activado, la pantalla muestra <sup>4</sup>).
	- » Si el temporizador está desactivado, desaparece de la pantalla.

Nota

- El temporizador de alarma no está disponible en el modo de conexión MP3.
- Si se selecciona el disco o el dispositivo USB como fuente, pero no se puede reproducir una pista, el sintonizador se activa automáticamente.

# Ajuste del temporizador de desconexión automática

Este DVD Micro Theater se puede poner automáticamente en modo de espera transcurrido un periodo de tiempo determinado.

- 1 Cuando el DVD Micro Theater esté encendido, pulse SLEEP varias veces para seleccionar un periodo de tiempo establecido (en minutos).
	- » Si el temporizador de desconexión automática está activado, la pantalla muestra <sup>zz</sup>.

### Para desactivar el temporizador de desconexión automática

### 1 Pulse SLEEP repetidamente hasta que aparezca "[OFF]".

» Si el temporizador de desconexión automática está desactivado, zz<sup>z</sup> desaparece de la pantalla.

# Cómo escuchar un dispositivo de audio

También puede escuchar un dispositivo de audio a través de este DVD Micro Theater.

- **1** Conecte un cable de audio de 3.5 mm (no se incluye) para conectar la toma MP3 LINK a la toma de salida de audio del dispositivo de audio.
- 2 Pulse MP3 Link.

 $3$  Comience la reproducción del dispositivo (consulte el manual de usuario del dispositivo).

# 11 Información del producto

#### Nota

• La información del producto puede cambiar sin previo aviso.

# **Especificaciones**

# Amplificador

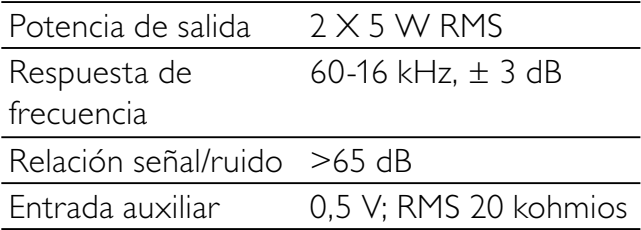

### Disco

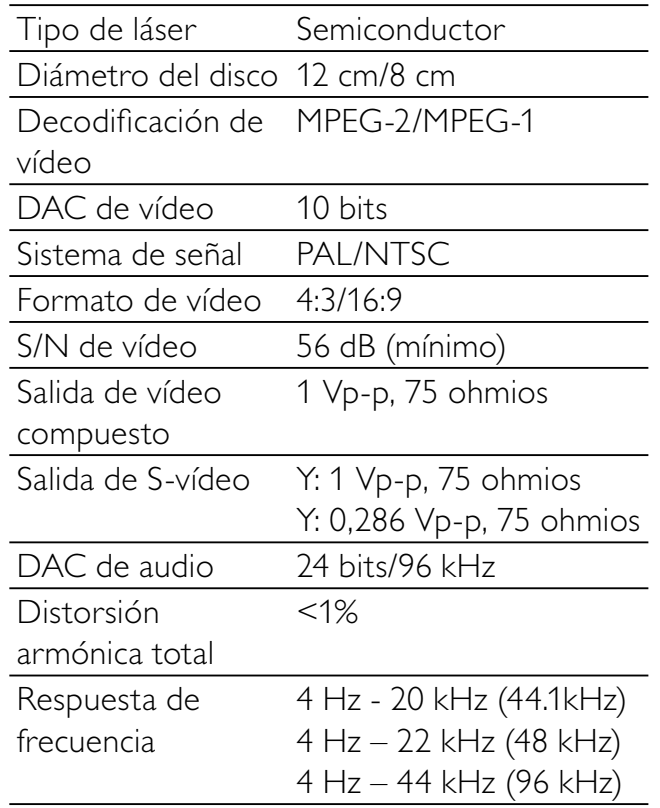

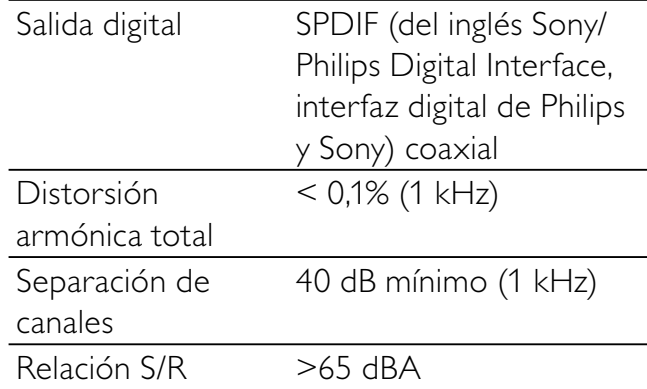

### Sintonizador

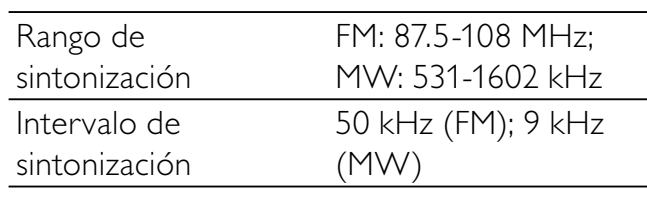

### FM

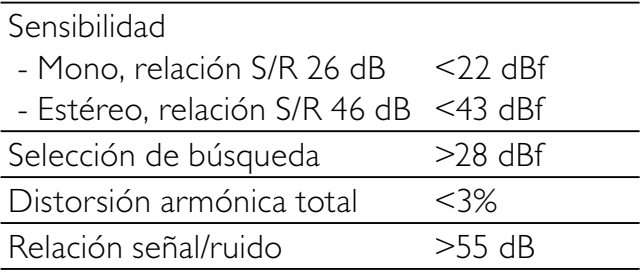

## Pletina de cinta

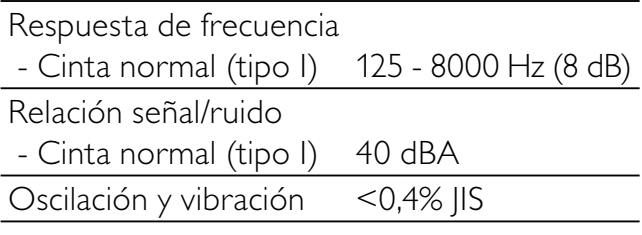

### Altavoces

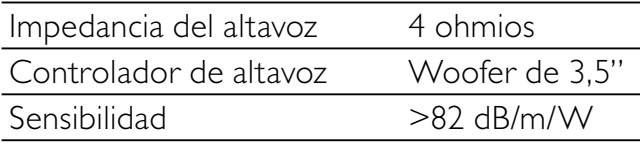

## Información general

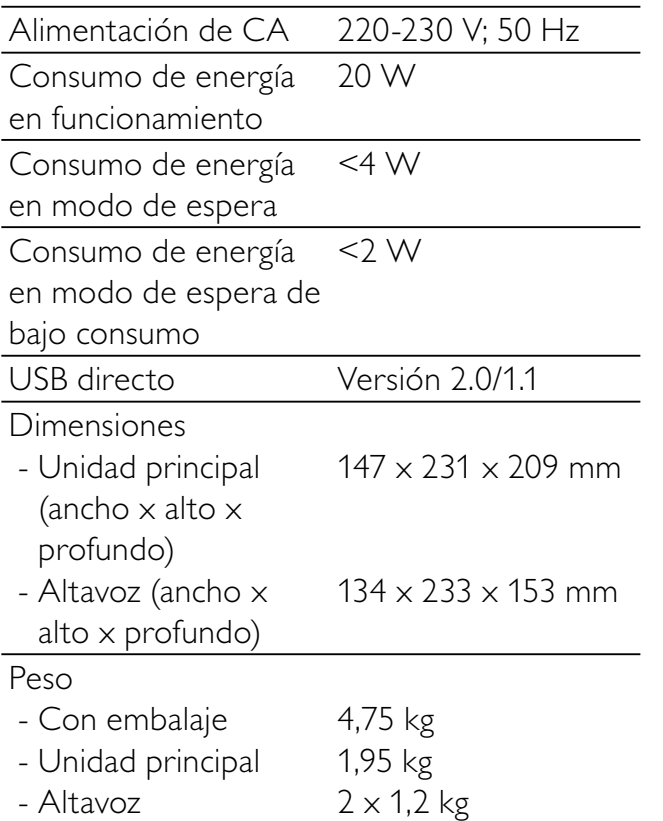

# Información sobre reproducción de USB

#### Dispositivos USB compatibles:

- Memoria flash USB (USB 2.0 o USB 1.1)
- Reproductores flash USB (USB 2.0 o USB 1.1)
- Tarjetas de memoria (requieren un lector de tarjetas adicional para funcionar en este DVD Micro Theater).

#### Formatos compatibles:

- USB o formato de archivo de memoria FAT12, FAT16, FAT32 (tamaño de sector: 512 bytes)
- Velocidad de bits (velocidad de datos) de MP3: 32-320 Kbps y velocidad de bits variable
- WMA v9 o anterior
- Directorios anidados hasta un máximo de 8 niveles
- Número de álbumes/carpetas: 99 como máximo
- Número de pistas/títulos: 999 como máximo
- Etiqueta ID3 v2.0 o superior
- Nombre de archivo en Unicode UTF8 (longitud máxima: 128 bytes)

#### Formatos no compatibles:

- Álbumes vacíos: un álbum vacío es aquel que no contiene archivos MP3 o WMA y que no se mostrará en la pantalla.
- Los formatos de archivo no compatibles se omiten. Por ejemplo, los documentos de Word (.doc) o los archivos MP3 con la extensión .dlf se omiten y no se reproducen.
- Archivos de audio AAC, WAV y PCM.
- Archivos WMA con protección DRM (.wav; .m4a; .m4p; .mp4 y .aac)
- Archivos WMA con formato sin pérdidas

# Formatos de disco MP3 compatibles

- ISO9660 y Joliet
- Número máximo de títulos: 512 (en función de la longitud del nombre del archivo)
- Número máximo de álbumes: 255
- Frecuencias de muestreo compatibles: 32 kHz, 44,1 kHz, 48 kHz
- Velocidades de bits compatibles: 32~256 (kbps), velocidades de bits variables

# 12 Solución de problemas

### Precaución

• No quite nunca la carcasa de este DVD Micro Theater.

Para que la garantía mantenga su validez, no trate nunca de reparar el sistema usted mismo. Si tiene problemas al usar este DVD Micro Theater, compruebe los siguientes puntos antes de llamar al servicio técnico. Si no consigue resolver el problema, vaya al sitio Web de Philips (www.Philips.com/support). Cuando se ponga en contacto con Philips, asegúrese de que el DVD Micro Theater esté cerca y de tener a mano el número de modelo y el número de serie.

#### No hay alimentación

- Asegúrese de que el enchufe de alimentación de CA del DVD Micro Theater esté bien conectado.
- Asegúrese de que haya corriente en la toma de CA.
- Como medida de ahorro de energía, el DVD Micro Theater se pone automáticamente en modo de espera 15 minutos después de que el disco o dispositivo USB termine la reproducción, siempre y cuando no se utilice ningún control.

#### No hay sonido o éste tiene baja calidad

- Ajuste el volumen.
- Desconecte los auriculares.
- Compruebe que los altavoces están conectados correctamente.
- Compruebe que las partes desnudas de los cables están bien insertadas en los conectores.

#### Las salidas de sonido izquierda y derecha están invertidas

• Compruebe las conexiones de los altavoces y la ubicación de éstos.

### El DVD Micro Theater no responde

Desconecte y vuelva a conectar el enchufe de alimentación de CA; a continuación, encienda de nuevo el sistema.

### El control remoto no funciona

- Antes de pulsar cualquier botón de función, seleccione la fuente correcta con el control remoto en lugar de hacerlo con la unidad principal.
- Reduzca la distancia entre el control remoto y el DVD Micro Theater.
- Inserte la pila con la polaridad (signos +/–) alineada como se indica.
- Sustituya la pila.
- Apunte con el control remoto directamente al sensor situado en la parte frontal del DVD Micro Theater.

#### No se detecta el disco

- Inserte un disco.
- Compruebe si el disco se ha insertado al revés.
- Espere hasta que la condensación de humedad en la lente haya desaparecido.
- Sustituya o limpie el disco.
- Use un CD que esté finalizado o un disco con el formato correcto.

#### El reproductor de DVD no responde cuando se pulsan los botones.

• Desconecte el enchufe de alimentación de la toma y vuelva a enchufarlo.

#### No se muestra ninguna imagen cuando se selecciona una función.

- Asegúrese de que el componente está conectado correctamente.
- Pulse el botón de función correcto para la fuente de entrada.

#### No se puede grabar o reproducir

- Limpie las piezas de la pletina.
- Use sólo cintas de tipo "Normal".
- Ponga cinta adhesiva sobre el espacio de la pestaña que falta de la cinta.

#### El idioma del sonido o de los subtítulos no se puede cambiar durante la reproducción de DVD.

- El sonido o los subtítulos en varios idiomas no se graba en el DVD.
- En este DVD está prohibido cambiar el idioma del sonido o de los subtítulos.

#### No se pueden mostrar algunos archivos en el dispositivo USB

- El número de carpetas o archivos del dispositivo USB ha superado un determinado límite. Este hecho no indica un mal funcionamiento.
- Los formatos de estos archivos no son compatibles.

#### El dispositivo USB no es compatible

• El dispositivo USB no es compatible con el DVD Micro Theater. Pruebe con otro.

#### La recepción de radio es débil

- Aumente la distancia entre el DVD Micro Theater y el televisor o el vídeo.
- Extienda por completo la antena FM.

#### El temporizador no funciona

- Ajuste el reloj correctamente.
- Active el temporizador.

#### Se ha borrado el ajuste del reloj o del temporizador

- Se ha interrumpido la corriente eléctrica o se ha desconectado el cable de alimentación.
- Restablezca el reloj/temporizador.

# 13 Glosario

# A

### Audio analógico

Sonido que no se ha convertido en números. El sonido está disponible cuando se utiliza AUDIO LEFT/RIGHT. Estos conectores rojos y blancos envían el audio a través de dos canales, el izquierdo y el derecho.

### Audio digital

El audio digital es una señal de sonido que se ha convertido a valores numéricos. El sonido digital se puede transmitir a través de múltiples canales. El sonido analógico sólo se puede transmitir por dos canales.

# $\subset$

#### Código de región

Sistema que permite la reproducción de los discos sólo en la región indicada. La unidad únicamente reproduce los discos que tengan códigos de región compatibles. Puede encontrar el código de región de la unidad en la etiqueta del producto. Algunos discos son compatibles con varias regiones (o con todas las regiones).

#### Capítulo

Secciones de una película u obra musical en un DVD que son menores que los títulos. Un título consta de varios capítulos. A cada capítulo se le asigna un número que permite localizar un capítulo específico.

#### Conector VIDEO OUT

Conector amarillo que envía el vídeo de DVD a un televisor.

### Conectores AUDIO OUT

Conectores rojos y blancos que envían audio a otro sistema (televisor, equipo estéreo, etc.).

### Control paterno

Función del DVD para limitar la reproducción del disco según la edad de los usuarios y dependiendo de las limitaciones de cada país. Dichos límites cambian de disco a disco; al activar la función, se impedirá la reproducción si el nivel del software es mayor que el definido por el usuario.

# D

### DivX<sup>®</sup>

El código DivX® es una tecnología de compresión de vídeo basada en MPEG-4 pendiente de patente, desarrollada por DivX®, Inc., que puede reducir el tamaño de los archivos de vídeo digital y aun así conservar una elevada calidad de imagen.

### Dolby Digital

Sistema de sonido Surround desarrollado por Dolby Laboratories que contiene hasta seis canales de audio digital (izquierdo y derecho frontales, izquierdo y derecho Surround, central y subwoofer).

# J

### JPEG

Formato de imágenes fijas digitales muy habitual. Sistema de compresión de datos de imagen fija propuesto por el grupo Joint Photographic Expert Group, que presenta una pequeña reducción de la calidad de imagen a pesar de su elevada relación de compresión. Los archivos se reconocen por su extensión de archivo ".jpg" o ".jpeg".

# M

#### Menú de disco

Pantalla que permite elegir imágenes, sonidos, subtítulos, ángulos múltiples, etc. grabados en un DVD.

### MP3

Formato de archivo con sistema de compresión de datos de sonido. MP3 es la abreviatura de Motion Picture Experts Group 1 (o MPEG-1) Audio Layer 3. Con el formato MP3, un CD-R o CD-RW puede contener 10 veces más datos que un CD normal.

#### **Multicanal**

Normalmente se especifica que en un DVD cada pista de sonido constituya un campo de sonido. Multicanal hace referencia a una estructura de pistas de sonido que tienen tres o más canales.

# P

#### **PBC**

Control de reproducción Sistema para desplazarse por un CD de vídeo o Super VCD mediante menús en pantalla grabados en el disco. Puede disfrutar de la búsqueda y reproducción interactivas.

### **PCM**

Modulación de código de pulso. Sistema de codificación de audio digital.

# R

#### Relación de aspecto

La relación de aspecto hace referencia a la relación de longitud por altura de las pantallas de televisor. La relación de un televisor estándar es 4:3, mientras que la relación de un televisor de alta definición o de pantalla panorámica es 16:9. El formato buzón permite disfrutar de una imagen con una perspectiva más amplia en una pantalla 4:3 estándar.

# S

#### S-vídeo

Conexión de vídeo analógico. Puede transmitir calidad de imagen nítida mediante el envío de señales independientes para la luminancia y el color al dispositivo conectado. Sólo se puede usar S-Video si el televisor tiene un conector de entrada de S-vídeo.

#### Surround

Sistema que crea campos de sonido tridimensionales y realistas. Normalmente se consigue con varios altavoces que están dispuestos alrededor del oyente.

# $\boldsymbol{\mathsf T}$

#### Título

En los DVD comerciales, se trata de la sección más larga de una película o actuación musical de un DVD. A cada título se le asigna un número para poder encontrar el título que se desee.

Cuando se graban programas, éstos se almacenan como títulos. En función de los ajustes de grabación, los títulos grabados pueden contener automáticamente varios capítulos.

# V

#### Velocidad de bits

La velocidad de bits es el número de bits que se transmiten o procesan por unidad de tiempo. La velocidad de bits normalmente se mide en múltiplos de bits por segundo (kilobits por segundo: kbps). El término velocidad de bits es sinónimo de velocidad de transferencia de datos (o simplemente velocidad de datos).

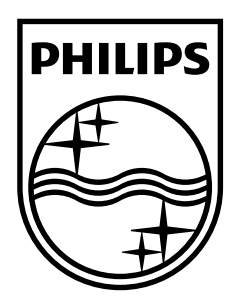

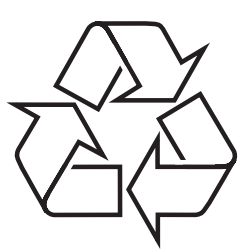

© 2009 Koninklijke Philips Electronics N.V. All rights reserved.